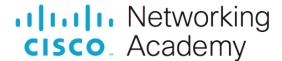

# Lab - Troubleshoot Prefix Lists (Instructor Version)

Instructor Note: Red font color or gray highlights indicate text that appears in the instructor copy only.

# **Answers: 21.1.4 Lab - Troubleshoot Prefix Lists**

# **Topology**

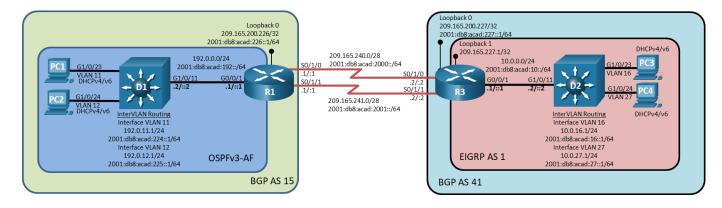

# **Addressing Table**

| Device | Interface  | IPv4 Address/Prefix Length | IPv6 Address/Prefix Length | Link-Local Address |
|--------|------------|----------------------------|----------------------------|--------------------|
| R1     | G0/0/1     | 192.0.0.1/24               | 2001:db8:acad:192::1/64    | fe80::1:1          |
|        | S0/1/0     | 209.165.240.1/28           | 2001:db8:acad:2000::1/64   | fe80::1:2          |
|        | S0/1/1     | 209.165.241.1/28           | 2001:db8:acad:2001::1/64   | fe80::1:3          |
|        | Loopback 0 | 209.165.200.226/32         | 2001:db8:acad:226::1/64    | fe80::1:4          |
| R3     | G0/0/1     | 10.0.0.1/24                | 2001:db8:acad:10::1/64     | fe80::3:1          |
|        | S0/1/0     | 209.165.240.2/28           | 2001:db8:acad:2000::2/64   | fe80::3:2          |
|        | S0/1/1     | 209.165.241.2/28           | 2001:db8:acad:2001::/2/64  | fe80::3:3          |
|        | Loopback 0 | 209.165.200.227/32         | 2001:db8:acad:227::1/65    | fe80::3:4          |
|        | Loopback 1 | 209.165.227.1/32           | N/A                        | N/A                |
| D1     | G1/0/11    | 192.0.0.2/24               | 2001:db8:acad:192::2/64    | fe80::d1:1         |
|        | VLAN 11    | 192.0.11.1/24              | 2001:db8:acad:224::1/64    | fe80::d1:2         |
|        | VLAN 12    | 192.0.12.1/24              | 2001:db8:acad:225::1/64    | fe80::d1:3         |
| D2     | G1/0/11    | 10.0.0.2/24                | 2001:db8:acad:10::2/64     | fe80::d2:1         |
|        | VLAN 16    | 10.0.16.1/24               | 2001:db8:acad:16::1/64     | fe80::d2:2         |
|        | VLAN 27    | 10.0.27.1/24               | 2001:db8:acad:27::1/64     | fe80::d2:3         |

## **Objectives**

Troubleshoot network issues related to the configuration and operation of prefix lists.

## **Background / Scenario**

In this topology, R1 and R3 are multi-hop MP-BGP neighbors, with an established adjacency using both IPv4 and IPv6. R1 and D1 have an OSPFv3 adjacency, and D1 is providing interVLAN routing. R3 and D2 have a Named-EIGPR adjacency, and D1 is providing InterVLAN routing. R3 is performing NAT for all networks in BGP AS 41, overloading onto the IPv4 address of Loopback 0. You will be loading configurations with intentional errors onto the network. Your tasks are to FIND the error(s), document your findings and the command(s) or method(s) used to fix them, FIX the issue(s) presented here, and then test the network to ensure both of the following conditions are met:

- 1) the complaint received in the ticket is resolved
- 2) full reachability is restored

**Note**: The routers used with CCNP hands-on labs are Cisco 4221 with Cisco IOS XE Release 16.9.4 (universalk9 image). The switches used in the labs are Cisco Catalyst 3650 with Cisco IOS XE Release 16.9.4 (universalk9 image). Other routers, switches, and Cisco IOS versions can be used. Depending on the model and Cisco IOS version, the commands available and the output produced might vary from what is shown in the labs. Refer to the Router Interface Summary Table at the end of the lab for the correct interface identifiers.

**Note**: Make sure that the devices have been erased and have no startup configurations. If you are unsure, contact your instructor.

Instructor Note: Refer to the Instructor Lab Manual for the procedures to initialize and reload devices.

## **Required Resources**

- 2 Routers (Cisco 4221 with Cisco IOS XE Release 16.9.4 universal image or comparable)
- 2 Switches (Cisco 3560 with Cisco IOS XE Release 16.9.4 universal image or comparable)
- 4 PCs (With terminal emulation program, such as Tera Term)
- Console cables to configure the Cisco IOS devices via the console ports
- Ethernet and serial cables as shown in the topology

#### Part 1: Trouble Ticket 21.1.4.1

#### Scenario:

You are the senior network engineer for BGP AS 41. Budget cuts have taken a toll on your network. Therefore, Switch D2 is not the most robust system available, even though it performs a critical function in the network. You tasked the night shift to reduce the amount of information switch D2 has to deal with. You have come in to work to find that, although the D2 routing table is now very small, your network is unable to communicate with networks in BGP AS 15. You have to get this fixed!

Use the commands listed below to load the configuration files for this trouble ticket:

Instructor Note: Commands for uploading the configuration are provided at the end of this document.

| Device | Command                                       |
|--------|-----------------------------------------------|
| R1     | copy flash:/enarsi/21.1.4.1-r1-config.txt run |
| R3     | copy flash:/enarsi/21.1.4.1-r3-config.txt run |

| D1 | copy flash:/enarsi/21.1.4.1-d1-config.txt run |
|----|-----------------------------------------------|
| D2 | copy flash:/enarsi/21.1.4.1-d2-config.txt run |

- PCs 1, 2, 3, and 4 should be configured to receive dynamically assigned addresses (both IPv4 and IPv6).
- Passwords on all devices are cisco12345. If a username is required, use admin.
- After you have fixed the ticket, change the MOTD on EACH DEVICE using the following command:
   banner motd # This is \$(hostname) FIXED from ticket <ticket number> #
- Then save the configuration by issuing the **wri** command (on each device).
- Inform your instructor that you are ready for the next ticket.
- After the instructor approves your solution for this ticket, issue the privileged EXEC command reset.now. This script will clear your configurations and reload the devices.

#### **Instructor Notes:**

This trouble ticket contains one intentional error, repeated in two places. The prefix lists that the night shift developed only allow for the next hop address into BGP AS 15 to appear in the EIGRP 1 routing tables. The prefix lists should have allowed just the default route.

The commands used to fix these errors should be:

```
R3(config) # no ip prefix-list ROUTE-CONTROL4 permit 209.165.200.226/32
R3(config) # no ipv6 prefix-list ROUTE-CONTROL6 permit 2001:db8:acad:226::/64
R3(config) # ip prefix-list ROUTE-CONTROL4 permit 0.0.0.0/0
R3(config) # ipv6 prefix-list ROUTE-CONTROL6 permit ::/0
R3(config) # end
```

#### Part 2: Trouble Ticket 21.1.4.2

#### Scenario:

You are the senior network engineer for BGP AS 41. After careful review of bandwidth utilization on the two links between AS 15 and AS 41, you have suggested to management that some adjustments be put in place to equalize the utilization of the two circuits. Specifically, you want to cause IPv6 traffic to use the S0/1/1 link. Management was so pleased with the suggestion that you were told to forgo the normal change control procedures and get this implemented as soon as possible. Just as you were starting to plan the changes, you were called away to an urgent budget meeting. You left your second-in-charge with the task to develop and implement the solution. When you returned, you found that things were not working in the way you had stipulated.

Use the commands listed below to load the configuration files for this trouble ticket:

Instructor Note: Commands for uploading the configuration are provided at the end of this document.

| Device | Command                                       |
|--------|-----------------------------------------------|
| R1     | copy flash:/enarsi/21.1.4.2-r1-config.txt run |
| R3     | copy flash:/enarsi/21.1.4.2-r3-config.txt run |
| D1     | copy flash:/enarsi/21.1.4.2-d1-config.txt run |
| D2     | copy flash:/enarsi/21.1.4.2-d2-config.txt run |

- PCs 1, 2, 3, and 4 should be configured to receive dynamically assigned addresses (both IPv4 and IPv6.)
- Passwords on all devices are **cisco12345**. If a username is required, use **admin**.
- After you have fixed the ticket, change the MOTD on EACH DEVICE using the following command:
   banner motd # This is \$(hostname) FIXED from ticket <ticket number> #
- Then save the configuration by issuing the wri command (on each device).
- Inform your instructor that you are ready for the next ticket.
- After the instructor approves your solution for this ticket, issue the privileged EXEC command reset.now. This script will clear your configurations and reload the devices.

#### **Instructor Notes:**

This trouble ticket contains one intentional error. The prefix list used in the route maps to apply local preference are incorrectly written, causing no traffic to match the prefix list, and therefore no policy to be applied.

The commands used to fix these errors should be:

```
R3(config) # no ipv6 prefix-list EVEN-NETWORK-6 permit 2001:db8:acad:224::/63
R3(config) # ipv6 prefix-list EVEN-NETWORK-6 sequence 5 permit 2001:db8:acad:224::/64
R3(config) # ipv6 prefix-list EVEN-NETWORK-6 sequence 10 permit 2001:db8:acad:225::/64
R3(config) # end
```

# **Router Interface Summary Table**

| Router Model | Ethernet Interface #1              | Ethernet Interface #2           | Serial Interface #1   | Serial Interface #2   |
|--------------|------------------------------------|---------------------------------|-----------------------|-----------------------|
| 1800         | Fast Ethernet 0/0 (F0/0)           | Fast Ethernet 0/1 (F0/1)        | Serial 0/0/0 (S0/0/0) | Serial 0/0/1 (S0/0/1) |
| 1900         | Gigabit Ethernet 0/0 (G0/0)        | Gigabit Ethernet 0/1 (G0/1)     | Serial 0/0/0 (S0/0/0) | Serial 0/0/1 (S0/0/1) |
| 2801         | Fast Ethernet 0/0 (F0/0)           | Fast Ethernet 0/1 (F0/1)        | Serial 0/1/0 (S0/1/0) | Serial 0/1/1 (S0/1/1) |
| 2811         | Fast Ethernet 0/0 (F0/0)           | Fast Ethernet 0/1 (F0/1)        | Serial 0/0/0 (S0/0/0) | Serial 0/0/1 (S0/0/1) |
| 2900         | Gigabit Ethernet 0/0 (G0/0)        | Gigabit Ethernet 0/1 (G0/1)     | Serial 0/0/0 (S0/0/0) | Serial 0/0/1 (S0/0/1) |
| 4221         | Gigabit Ethernet 0/0/0<br>(G0/0/0) | Gigabit Ethernet 0/0/1 (G0/0/1) | Serial 0/1/0 (S0/1/0) | Serial 0/1/1 (S0/1/1) |
| 4300         | Gigabit Ethernet 0/0/0<br>(G0/0/0) | Gigabit Ethernet 0/0/1 (G0/0/1) | Serial 0/1/0 (S0/1/0) | Serial 0/1/1 (S0/1/1) |

**Note**: To find out how the router is configured, look at the interfaces to identify the type of router and how many interfaces the router has. There is no way to effectively list all the combinations of configurations for each router class. This table includes identifiers for the possible combinations of Ethernet and Serial interfaces in the device. The table does not include any other type of interface, even though a specific router may contain one. An example of this might be an ISDN BRI interface. The string in parenthesis is the legal abbreviation that can be used in Cisco IOS commands to represent the interface.

## **Uploading Configuration Files**

Use the commands below to create the configuration files for each trouble ticket in this lab on the lab devices. The TCL script commands help create and copy the configurations. However, the configuration commands could also be copied and pasted directly into global config mode on each device. Simply remove the TCL script commands, enter the **enable** and **configure t** commands on the device, and copy and paste the configuration commands.

**Important:** The device requires a folder in flash named **enarsi**. Use the **dir** command to verify. If the folder is missing, then create it using the **mkdir flash:/enarsi** privileged EXEC command. For all switches, make sure the vlan.dat file is set to the default. Use the **delete vlan.dat** privileged EXEC command, if necessary.

#### **Reset scripts**

These TCL scripts will completely clear and reload the device in preparation for the next ticket. Copy and paste the appropriate script to the appropriate device.

#### **Router Reset Script**

```
tclsh
puts [ open "flash:/enarsi/reset.tcl" w+ ] {
typeahead "\n"
copy running-config startup-config
typeahead "\n"
erase startup-config
puts "Reloading the router"
typeahead "\n"
reload
}
tclguit
```

**D1/D2 (Cisco 3650) Reset Script** - The default 3650 SDM template supports IPv6 by default, so it is not set by this script.

```
tclsh
puts [ open "flash:/enarsi/reset.tcl" w+ ] {
  typeahead "\n"
  copy running-config startup-config
  typeahead "\n"
  erase startup-config
  delete /force vlan.dat
  puts "Reloading the switch"
  typeahead "\n"
  reload
}
tclguit
```

**A1 (Cisco 2960 Script)** - The default 2960 SDM template does not support IPv6, so this script includes that setting.

```
tclsh
puts [ open "flash:reset.tcl" w+ ] {
typeahead "\n"
copy running-config startup-config
```

```
typeahead "\n"
erase startup-config
delete /force vlan.dat
delete /force multiple-fs
ios_config "sdm prefer lanbase-routing"
typeahead "\n"
puts "Reloading the switch in 1 minute, type reload cancel to halt"
typeahead "\n"
reload
}
tclguit
```

# **R1 Configuration File Scripts**

#### ! R1 - Trouble Ticket # 1

```
tclsh
puts [ open "flash:/enarsi/21.1.4.1-r1-config.txt" w+ ] {
hostname R1
no ip domain lookup
ipv6 unicast-routing
banner motd # This is R1, Trouble Ticket 21.1.4.1 #
enable secret cisco12345
username admin privilege 15 algorithm-type scrypt secret cisco12345
interface g0/0/1
 ip address 192.0.0.1 255.255.255.0
 ipv6 address fe80::1:1 link-local
 ipv6 address 2001:db8:acad:192::1/64
 no shutdown
 exit
interface s0/1/0
 ip address 209.165.240.1 255.255.255.240
 ipv6 address fe80::1:2 link-local
 ipv6 address 2001:db8:acad:2000::1/64
 no shutdown
 exit
interface s0/1/1
 ip address 209.165.241.1 255.255.255.240
 ipv6 address fe80::1:3 link-local
 ipv6 address 2001:db8:acad:2001::1/64
 no shutdown
 exit
interface loopback 0
 ip address 209.165.200.226 255.255.255.255
 ipv6 address fe80::1:4 link-local
 ipv6 address 2001:db8:acad:226::1/64
 no shutdown
```

```
ip route 209.165.200.227 255.255.255.255 209.165.240.2
ip route 209.165.200.227 255.255.255.255 209.165.241.2
ipv6 route 2001:db8:acad:227::1/64 s0/1/0 2001:db8:acad:2000::2
ipv6 route 2001:db8:acad:227::1/64 s0/1/1 2001:db8:acad:2001::2
router ospfv3 1
router-id 1.1.1.1
 address-family ipv4 unicast
 default-information originate always
 exit
 address-family ipv6 unicast
 default-information originate always
  exit
exit
router bap 15
bgp router-id 1.1.1.1
 neighbor 2001:db8:acad:2000::2 remote-as 41
 neighbor 2001:db8:acad:2001::2 remote-as 41
 neighbor 209.165.200.227 remote-as 41
 neighbor 209.165.200.227 update-source loopback 0
 neighbor 209.165.200.227 ebgp-multihop 3
 address-family ipv4 unicast
 neighbor 209.165.200.227 activate
 no neighbor 2001:db8:acad:2000::2 activate
 no neighbor 2001:db8:acad:2001::2 activate
 network 192.0.0.0 mask 255.255.255.0
  network 192.0.11.0 mask 255.255.255.0
 network 192.0.12.0 mask 255.255.255.0
  exit
 address-family ipv6 unicast
  no neighbor 209.165.200.227 activate
 neighbor 2001:db8:acad:2000::2 activate
 neighbor 2001:db8:acad:2001::2 activate
  network 2001:db8:acad:224::/64
  network 2001:db8:acad:225::/64
 network 2001:db8:acad:192::/64
 exit
 exit
interface g0/0/1
 ospfv3 1 ipv6 area 0
ospfv3 1 ipv4 area 0
 exit
line con 0
 logging synchronous
 exec-timeout 0 0
```

```
exit
line vty 0 4
 login local
transport input telnet
 exec-timeout 5 0
 exit
alias exec reset.now tclsh flash:/enarsi/reset.tcl
}
tclquit
! R1 - Trouble Ticket # 2
tclsh
puts [ open "flash:/enarsi/21.1.4.2-r1-config.txt" w+ ] {
hostname R1
no ip domain lookup
ipv6 unicast-routing
banner motd # This is R1, Trouble Ticket 21.1.4.2 #
enable secret cisco12345
username admin privilege 15 algorithm-type scrypt secret cisco12345
interface g0/0/1
 ip address 192.0.0.1 255.255.255.0
 ipv6 address fe80::1:1 link-local
 ipv6 address 2001:db8:acad:192::1/64
 no shutdown
 exit
interface s0/1/0
 ip address 209.165.240.1 255.255.255.240
 ipv6 address fe80::1:2 link-local
 ipv6 address 2001:db8:acad:2000::1/64
 no shutdown
 exit
interface s0/1/1
 ip address 209.165.241.1 255.255.255.240
 ipv6 address fe80::1:3 link-local
 ipv6 address 2001:db8:acad:2001::1/64
no shutdown
 exit
interface loopback 0
 ip address 209.165.200.226 255.255.255.255
 ipv6 address fe80::1:4 link-local
 ipv6 address 2001:db8:acad:226::1/64
 no shutdown
 exit
ip route 209.165.200.227 255.255.255.255 209.165.240.2
ip route 209.165.200.227 255.255.255.255 209.165.241.2
```

```
ipv6 route 2001:db8:acad:227::1/64 s0/1/0 2001:db8:acad:2000::2
ipv6 route 2001:db8:acad:227::1/64 s0/1/1 2001:db8:acad:2001::2
router ospfv3 1
router-id 1.1.1.1
 address-family ipv4 unicast
 default-information originate always
 exit
 address-family ipv6 unicast
 default-information originate always
 exit
exit
router bgp 15
bgp router-id 1.1.1.1
neighbor 2001:db8:acad:2000::2 remote-as 41
 neighbor 2001:db8:acad:2001::2 remote-as 41
 neighbor 209.165.200.227 remote-as 41
 neighbor 209.165.200.227 update-source loopback 0
 neighbor 209.165.200.227 ebgp-multihop 3
 address-family ipv4 unicast
 neighbor 209.165.200.227 activate
 no neighbor 2001:db8:acad:2000::2 activate
 no neighbor 2001:db8:acad:2001::2 activate
 network 192.0.0.0 mask 255.255.255.0
  network 192.0.11.0 mask 255.255.255.0
 network 192.0.12.0 mask 255.255.255.0
 exit
 address-family ipv6 unicast
 no neighbor 209.165.200.227 activate
 neighbor 2001:db8:acad:2000::2 activate
 neighbor 2001:db8:acad:2001::2 activate
 network 2001:db8:acad:224::/64
 network 2001:db8:acad:225::/64
 network 2001:db8:acad:192::/64
  exit
 exit
interface g0/0/1
 ospfv3 1 ipv6 area 0
ospfv3 1 ipv4 area 0
 exit
line con 0
logging synchronous
exec-timeout 0 0
exit
line vty 0 4
 login local
```

```
transport input telnet
  exec-timeout 5 0
  exit
alias exec reset.now tclsh flash:/enarsi/reset.tcl
end
}
tclquit
```

# **R2 Configuration File Scripts - Not Used In This Lab**

## **R3 Configuration File Scripts**

#### ! R3 - Trouble Ticket # 1

```
tclsh
puts [ open "flash:/enarsi/21.1.4.1-r3-config.txt" w+ ] {
hostname R3
no ip domain lookup
ipv6 unicast-routing
banner motd # This is R3, Trouble Ticket 21.1.4.1 #
enable secret cisco12345
username admin privilege 15 algorithm-type scrypt secret cisco12345
interface q0/0/1
no ipv6 address
no shutdown
 exit
interface g0/0/1
 ip address 10.0.0.1 255.255.255.0
 ipv6 address fe80::3:1 link-local
 ipv6 address 2001:db8:acad:10::1/64
 no shutdown
 exit
interface s0/1/0
 ip address 209.165.240.2 255.255.255.240
 ipv6 address fe80::3:3 link-local
 ipv6 address 2001:db8:acad:2000::2/64
 no shutdown
 exit
interface s0/1/1
 ip address 209.165.241.2 255.255.255.240
 ipv6 address fe80::3:4 link-local
 ipv6 address 2001:db8:acad:2001::2/64
 no shutdown
 exit
interface loopback 0
 ip address 209.165.200.227 255.255.255.255
 ipv6 address fe80::3:5 link-local
```

```
ipv6 address 2001:db8:acad:227::1/64
no shutdown
exit
interface loopback 1
ip address 209.165.227.1 255.255.255.255
no shutdown
exit
ip route 209.165.200.226 255.255.255.255 209.165.240.1
ip route 209.165.200.226 255.255.255.255 209.165.241.1
ip route 0.0.0.0 0.0.0.0 209.165.200.226
ipv6 route 2001:db8:acad:226::1/64 s0/1/0 2001:db8:acad:2000::1
ipv6 route 2001:db8:acad:226::1/64 s0/1/1 2001:db8:acad:2001::1
ipv6 route ::/0 2001:db8:acad:226::1
ip prefix-list ROUTE-CONTROL4 permit 209.165.200.226/32
ipv6 prefix-list ROUTE-CONTROL6 permit 2001:db8:acad:226::/64
router eigrp LAB2114
 address-family ipv4 unicast autonomous-system 1
 eigrp router-id 0.0.0.3
 network 10.0.0.0 0.0.0.255
  topology base
  redistribute static
  distribute-list prefix ROUTE-CONTROL4 out g0/0/1
 address-family ipv6 unicast autonomous-system 1
  eigrp router-id 0.0.0.3
 af-interface default
  shutdown
  exit
  af-interface q0/0/1
  no shutdown
  no passive-interface
  exit
  topology base
   redistribute static
  distribute-list prefix ROUTE-CONTROL6 out g0/0/1
ip access-list standard NAT-ELIGIBLE
permit 10.0.0.0 0.0.255.255
ip nat inside source list NAT-ELIGIBLE interface loop 1 overload
interface g0/0/1
ip nat inside
exit
interface s0/1/0
 ip nat outside
```

```
exit
   interface s0/1/1
   ip nat outside
   exit
   router bgp 41
   bgp router-id 3.3.3.3
   neighbor 2001:db8:acad:2000::1 remote-as 15
    neighbor 2001:db8:acad:2001::1 remote-as 15
    neighbor 209.165.200.226 remote-as 15
    neighbor 209.165.200.226 update-source loopback 0
    neighbor 209.165.200.226 ebgp-multihop 3
    address-family ipv4 unicast
     neighbor 209.165.200.226 activate
    no neighbor 2001:db8:acad:2000::1 activate
     no neighbor 2001:db8:acad:2001::1 activate
     network 209.165.227.1 mask 255.255.255.255
     exit
    address-family ipv6 unicast
     no neighbor 209.165.200.226 activate
     neighbor 2001:db8:acad:2000::1 activate
     neighbor 2001:db8:acad:2001::1 activate
     network 2001:db8:acad:16::/64
     network 2001:db8:acad:27::/64
     exit
   exit
   line con 0
   logging synchronous
   exec-timeout 0 0
   exit
  line vty 0 4
   login local
   transport input telnet
   exec-timeout 5 0
   exit
   alias exec reset.now tclsh flash:/enarsi/reset.tcl
   }
   tclquit
! R3 - Trouble Ticket # 2
   tclsh
  puts [ open "flash:/enarsi/21.1.4.2-r3-config.txt" w+ ] {
  hostname R3
  no ip domain lookup
   ipv6 unicast-routing
  banner motd # This is R3, Trouble Ticket 21.1.4.2 #
```

```
enable secret cisco12345
username admin privilege 15 algorithm-type scrypt secret cisco12345
interface g0/0/1
no ipv6 address
no shutdown
exit
interface g0/0/1
ip address 10.0.0.1 255.255.255.0
ipv6 address fe80::3:1 link-local
 ipv6 address 2001:db8:acad:10::1/64
no shutdown
exit
interface s0/1/0
 ip address 209.165.240.2 255.255.255.240
ipv6 address fe80::3:3 link-local
ipv6 address 2001:db8:acad:2000::2/64
 no shutdown
exit
interface s0/1/1
 ip address 209.165.241.2 255.255.255.240
 ipv6 address fe80::3:4 link-local
ipv6 address 2001:db8:acad:2001::2/64
no shutdown
 exit
interface loopback 0
ip address 209.165.200.227 255.255.255.255
ipv6 address fe80::3:5 link-local
ipv6 address 2001:db8:acad:227::1/64
no shutdown
 exit
interface loopback 1
ip address 209.165.227.1 255.255.255.255
no shutdown
exit
ip route 209.165.200.226 255.255.255.255 209.165.240.1
ip route 209.165.200.226 255.255.255.255 209.165.241.1
ip route 0.0.0.0 0.0.0.0 209.165.200.226
ipv6 route 2001:db8:acad:226::1/64 s0/1/0 2001:db8:acad:2000::1
ipv6 route 2001:db8:acad:226::1/64 s0/1/1 2001:db8:acad:2001::1
ipv6 route ::/0 2001:db8:acad:226::1
ip prefix-list ROUTE-CONTROL4 permit 0.0.0.0/0
ipv6 prefix-list ROUTE-CONTROL6 permit ::/0
router eigrp LAB2114
address-family ipv4 unicast autonomous-system 1
  eigrp router-id 0.0.0.3
```

```
network 10.0.0.0 0.0.0.255
  topology base
  redistribute static
  distribute-list prefix ROUTE-CONTROL4 out g0/0/1
  exit
 address-family ipv6 unicast autonomous-system 1
  eigrp router-id 0.0.0.3
  af-interface default
  shutdown
  exit
  af-interface g0/0/1
  no shutdown
  no passive-interface
  exit
  topology base
  redistribute static
   distribute-list prefix ROUTE-CONTROL6 out g0/0/1
  exit
ip access-list standard NAT-ELIGIBLE
 permit 10.0.0.0 0.0.255.255
 exit
ip nat inside source list NAT-ELIGIBLE interface loop 1 overload
interface g0/0/1
ip nat inside
exit
interface s0/1/0
ip nat outside
exit
interface s0/1/1
ip nat outside
exit
ipv6 prefix-list EVEN-NETWORK-6 permit 2001:db8:acad:224::/63
route-map ROUTE-BALANCE6 permit 10
 match ipv6 address prefix-list EVEN-NETWORK-6
 set local-preference 200
  exit
router bgp 41
bgp router-id 3.3.3.3
 neighbor 2001:db8:acad:2000::1 remote-as 15
 neighbor 2001:db8:acad:2001::1 remote-as 15
 neighbor 209.165.200.226 remote-as 15
 neighbor 209.165.200.226 update-source loopback 0
 neighbor 209.165.200.226 ebgp-multihop 3
 address-family ipv4 unicast
  neighbor 209.165.200.226 activate
```

```
no neighbor 2001:db8:acad:2000::1 activate
  no neighbor 2001:db8:acad:2001::1 activate
  network 209.165.227.1 mask 255.255.255.255
 address-family ipv6 unicast
  no neighbor 209.165.200.226 activate
  neighbor 2001:db8:acad:2000::1 activate
  neighbor 2001:db8:acad:2001::1 activate
  neighbor 2001:db8:acad:2001::1 route-map ROUTE-BALANCE6 in
  network 2001:db8:acad:16::/64
  network 2001:db8:acad:27::/64
  exit
 exit
line con 0
 logging synchronous
 exec-timeout 0 0
 exit
line vty 0 4
 login local
 transport input telnet
 exec-timeout 5 0
 exit
alias exec reset.now tclsh flash:/enarsi/reset.tcl
}
tclquit
```

# **D1 Configuration File Scripts**

#### ! D1 - Trouble Ticket # 1

```
tclsh
puts [ open "flash:/enarsi/21.1.4.1-d1-config.txt" w+ ] {
hostname D1
no ip domain lookup
ip routing
ipv6 unicast-routing
banner motd # This is D1, Trouble Ticket 21.1.4.1 #
enable secret cisco12345
username admin privilege 15 algorithm-type scrypt secret cisco12345
interface range g1/0/1-24
switchport mode access
shutdown
 exit
interface g1/0/11
 no switchport
 ip address 192.0.0.2 255.255.255.0
```

```
ipv6 address fe80::d1:1 link-local
 ipv6 address 2001:db8:acad:192::2/64
 no shutdown
 exit
interface vlan 11
 ip address 192.0.11.1 255.255.255.0
 ipv6 address fe80::d1:2 link-local
 ipv6 address 2001:db8:acad:224::1/64
 no shutdown
 exit
interface vlan 12
 ip address 192.0.12.1 255.255.255.0
 ipv6 address fe80::d1:3 link-local
 ipv6 address 2001:db8:acad:225::1/64
 no shutdown
 exit
interface q1/0/23
 switchport mode access
 switchport access vlan 11
 spanning-tree portfast
 no shutdown
 exit
interface g1/0/24
 switchport mode access
 switchport access vlan 12
 spanning-tree portfast
 no shutdown
 exit
router ospfv3 1
 router-id 0.0.13.1
 address-family ipv4 unicast
 passive-interface vlan 11
 passive-interface vlan 12
 address-family ipv6 unicast
  passive-interface vlan 11
 passive-interface vlan 12
  exit
 exit
interface g1/0/11
 ospfv3 1 ipv6 area 0
 ospfv3 1 ipv4 area 0
 exit
interface vlan 11
 ospfv3 1 ipv6 area 0
 ospfv3 1 ipv4 area 0
```

```
exit
interface vlan 12
 ospfv3 1 ipv6 area 0
ospfv3 1 ipv4 area 0
 exit
ip dhcp excluded-address 192.0.11.1 192.0.11.5
ip dhcp excluded-address 192.0.12.1 192.0.12.5
ip dhcp pool VLAN11DHCP
 network 192.0.11.0 255.255.255.0
default-router 192.0.11.1
exit
ip dhcp pool VLAN12DHCP
 network 192.0.12.0 255.255.255.0
 default-router 192.0.12.1
 exit
ipv6 dhcp pool VLAN11DHCP6
 address prefix 2001:db8:acad:224::/64
 exit
ipv6 dhcp pool VLAN12DHCP6
 address prefix 2001:db8:acad:225::/64
 exit
interface vlan 11
 ipv6 nd prefix 2001:db8:acad:224::/64 no-autoconfig
 ipv6 nd managed-config-flag
 ipv6 dhcp server VLAN11DHCP6
 exit
interface vlan 12
 ipv6 nd prefix 2001:db8:acad:225::/64 no-autoconfig
 ipv6 nd managed-config-flag
 ipv6 dhcp server VLAN12DHCP6
 exit
line con 0
 logging synchronous
 exec-timeout 0 0
 exit
line vty 0 4
 login local
 transport input telnet
 exec-timeout 5 0
exit
alias exec reset.now tclsh flash:/enarsi/reset.tcl
end
}
tclquit
```

#### ! D1- Trouble Ticket # 2

```
tclsh
puts [ open "flash:/enarsi/21.1.4.2-d1-config.txt" w+ ] {
hostname D1
no ip domain lookup
ip routing
ipv6 unicast-routing
banner motd # This is D1, Trouble Ticket 21.1.4.2 #
enable secret cisco12345
username admin privilege 15 algorithm-type scrypt secret cisco12345
interface range g1/0/1-24
 switchport mode access
shutdown
 exit
interface q1/0/11
 no switchport
 ip address 192.0.0.2 255.255.255.0
 ipv6 address fe80::d1:1 link-local
 ipv6 address 2001:db8:acad:192::2/64
 no shutdown
 exit
interface vlan 11
 ip address 192.0.11.1 255.255.255.0
 ipv6 address fe80::d1:2 link-local
 ipv6 address 2001:db8:acad:224::1/64
 no shutdown
 exit
interface vlan 12
 ip address 192.0.12.1 255.255.255.0
 ipv6 address fe80::d1:3 link-local
 ipv6 address 2001:db8:acad:225::1/64
 no shutdown
 exit
interface q1/0/23
 switchport mode access
 switchport access vlan 11
 spanning-tree portfast
 no shutdown
 exit
interface g1/0/24
 switchport mode access
 switchport access vlan 12
 spanning-tree portfast
 no shutdown
 exit
```

```
router ospfv3 1
router-id 0.0.13.1
 address-family ipv4 unicast
 passive-interface vlan 11
 passive-interface vlan 12
 address-family ipv6 unicast
 passive-interface vlan 11
 passive-interface vlan 12
 exit
 exit
interface g1/0/11
 ospfv3 1 ipv6 area 0
ospfv3 1 ipv4 area 0
exit
interface vlan 11
 ospfv3 1 ipv6 area 0
ospfv3 1 ipv4 area 0
exit
interface vlan 12
ospfv3 1 ipv6 area 0
ospfv3 1 ipv4 area 0
exit
ip dhcp excluded-address 192.0.11.1 192.0.11.5
ip dhcp excluded-address 192.0.12.1 192.0.12.5
ip dhcp pool VLAN11DHCP
network 192.0.11.0 255.255.255.0
default-router 192.0.11.1
exit
ip dhcp pool VLAN12DHCP
 network 192.0.12.0 255.255.255.0
default-router 192.0.12.1
exit
ipv6 dhcp pool VLAN11DHCP6
 address prefix 2001:db8:acad:224::/64
exit
ipv6 dhcp pool VLAN12DHCP6
 address prefix 2001:db8:acad:225::/64
 exit
interface vlan 11
 ipv6 nd prefix 2001:db8:acad:224::/64 no-autoconfig
ipv6 nd managed-config-flag
ipv6 dhcp server VLAN11DHCP6
exit
interface vlan 12
 ipv6 nd prefix 2001:db8:acad:225::/64 no-autoconfig
```

```
ipv6 nd managed-config-flag
ipv6 dhcp server VLAN12DHCP6
exit
line con 0
logging synchronous
exec-timeout 0 0
exit
line vty 0 4
login local
transport input telnet
exec-timeout 5 0
exit
alias exec reset.now tclsh flash:/enarsi/reset.tcl
end
}
tclquit
```

## **D2 Configuration File Scripts**

#### ! D2- Trouble Ticket # 1

```
tclsh
puts [ open "flash:/enarsi/21.1.4.1-d2-config.txt" w+ ] {
hostname D2
no ip domain lookup
ip routing
ipv6 unicast-routing
banner motd # This is D2, Trouble Ticket 21.1.4.1 #
enable secret cisco12345
username admin privilege 15 algorithm-type scrypt secret cisco12345
interface range g1/0/1-24
 switchport mode access
shutdown
 exit
interface g1/0/11
 no switchport
 ip address 10.0.0.2 255.255.255.0
 ipv6 address fe80::d2:1 link-local
 ipv6 address 2001:db8:acad:10::2/64
 no shutdown
 exit
interface g1/0/23
 switchport mode access
 switchport access vlan 16
 spanning-tree portfast
 no shutdown
 exit
```

```
interface q1/0/24
 switchport mode access
 switchport access vlan 27
 spanning-tree portfast
no shutdown
exit
interface vlan 16
ip address 10.0.16.1 255.255.255.0
ipv6 address fe80::d2:2 link-local
 ipv6 address 2001:db8:acad:16::1/64
ipv6 nd prefix 2001:db8:acad:16::/64 no-autoconfig
no shutdown
 exit
interface vlan 27
 ip address 10.0.27.1 255.255.255.0
ipv6 address fe80::d2:3 link-local
 ipv6 address 2001:db8:acad:27::1/64
 ipv6 nd prefix 2001:db8:acad:27::/64 no-autoconfig
no shutdown
 exit
ipv6 dhcp pool VLAN16DHCP6
 address prefix 2001:db8:acad:16::/64
exit
ipv6 dhcp pool VLAN27DHCP6
 address prefix 2001:db8:acad:27::/64
exit
interface vlan 16
 ipv6 nd managed-config-flag
ipv6 dhcp server VLAN16DHCP6
 exit
interface vlan 27
ipv6 nd managed-config-flag
ipv6 dhcp server VLAN27DHCP6
exit
ip dhcp excluded-address 10.0.16.1 10.0.16.5
ip dhcp excluded-address 10.0.27.1 10.0.27.5
ip dhcp pool VLAN16DHCP4
network 10.0.16.0 255.255.255.0
default-router 10.0.16.1
exit
ip dhcp pool VLAN27DHCP4
network 10.0.27.0 255.255.255.0
default-router 10.0.27.1
exit
router eigrp LAB2114
```

```
address-family ipv4 unicast autonomous-system 1
     eigrp router-id 0.0.0.132
     network 10.0.0.0 0.0.255.255
    address-family ipv6 unicast autonomous-system 1
     eigrp router-id 0.0.0.132
     af-interface default
     passive-interface
     exit
     af-interface q1/0/11
     no passive-interface
     exit
   line con 0
   logging synchronous
   exec-timeout 0 0
   exit
   line vty 0 4
   login local
   transport input telnet
   exec-timeout 5 0
   exit
   alias exec reset.now tclsh flash:/enarsi/reset.tcl
   end
   tclquit
! D2- Trouble Ticket # 2
   tclsh
  puts [ open "flash:/enarsi/21.1.4.2-d2-config.txt" w+ ] {
  hostname D2
  no ip domain lookup
  ip routing
   ipv6 unicast-routing
  banner motd # This is D2, Trouble Ticket 21.1.4.2 #
   enable secret cisco12345
   username admin privilege 15 algorithm-type scrypt secret cisco12345
  interface range g1/0/1-24
   switchport mode access
   shutdown
   exit
   interface g1/0/11
   no switchport
   ip address 10.0.0.2 255.255.255.0
   ipv6 address fe80::d2:1 link-local
    ipv6 address 2001:db8:acad:10::2/64
    no shutdown
```

```
exit
interface g1/0/23
 switchport mode access
switchport access vlan 16
 spanning-tree portfast
no shutdown
exit
interface q1/0/24
 switchport mode access
 switchport access vlan 27
spanning-tree portfast
no shutdown
 exit
interface vlan 16
 ip address 10.0.16.1 255.255.255.0
ipv6 address fe80::d2:2 link-local
 ipv6 address 2001:db8:acad:16::1/64
ipv6 nd prefix 2001:db8:acad:16::/64 no-autoconfig
no shutdown
 exit
interface vlan 27
 ip address 10.0.27.1 255.255.255.0
ipv6 address fe80::d2:3 link-local
 ipv6 address 2001:db8:acad:27::1/64
 ipv6 nd prefix 2001:db8:acad:27::/64 no-autoconfig
no shutdown
 exit
ipv6 dhcp pool VLAN16DHCP6
 address prefix 2001:db8:acad:16::/64
 exit
ipv6 dhcp pool VLAN27DHCP6
 address prefix 2001:db8:acad:27::/64
 exit
interface vlan 16
 ipv6 nd managed-config-flag
ipv6 dhcp server VLAN16DHCP6
exit
interface vlan 27
ipv6 nd managed-config-flag
ipv6 dhcp server VLAN27DHCP6
exit
ip dhcp excluded-address 10.0.16.1 10.0.16.5
ip dhcp excluded-address 10.0.27.1 10.0.27.5
ip dhcp pool VLAN16DHCP4
 network 10.0.16.0 255.255.255.0
```

```
default-router 10.0.16.1
 exit
ip dhcp pool VLAN27DHCP4
 network 10.0.27.0 255.255.255.0
 default-router 10.0.27.1
 exit
router eigrp LAB2114
 address-family ipv4 unicast autonomous-system 1
  eigrp router-id 0.0.0.132
 network 10.0.0.0 0.0.255.255
 address-family ipv6 unicast autonomous-system 1
  eigrp router-id 0.0.0.132
 af-interface default
  passive-interface
  exit
  af-interface g1/0/11
  no passive-interface
  exit
line con 0
 logging synchronous
exec-timeout 0 0
exit
line vty 0 4
login local
transport input telnet
 exec-timeout 5 0
exit
alias exec reset.now tclsh flash:/enarsi/reset.tcl
end
tclquit
```

# A1 Configuration File Scripts - Not Used In This Lab